## **BAB V**

### **IMPLEMENTASI DAN PENGUJIAN SISTEM**

#### **5.1 IMPLEMENTASI SISTEM**

Pada tahap ini, penulis mengimplementasikan hasil dari rancangan yang telah dibuat pada tahap sebelumnya. Implementasi yang penulis maksud adalah proses menterjemahkan rancangan menjadi sebuah program aplikasi.

Adapun hasil implematasi dari halaman *output* tersebut adalah sebagai berikut:

#### 1. Tampilan Menu Utama

Tampilan menu utama ini merupakan implementasi rancangan dari menu utama pada gambar 4.9 , sedangkan listing programnya ada pada lampiran. Tampilan ini merupakan tampilan yang pertama kali akan keluar ketika *user* membuka aplikasi. Pada tampilan ini, terdapat beberapa pilihan yang dapat dipilih yaitu Mulai, Bantuan, dan Keluar.

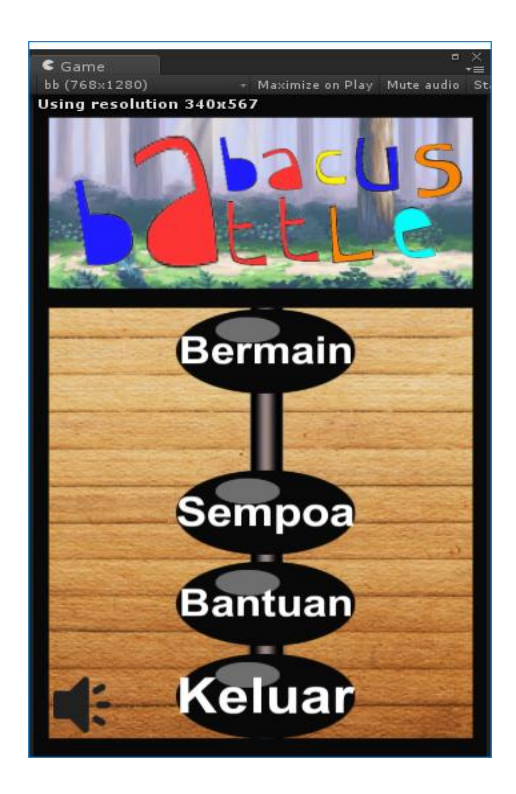

**Gambar 5.1 Tampilan Menu Utama**

#### 2. Tampilan Menu Level

Tampilan menu utama ini merupakan implementasi rancangan dari menu utama pada gambar 4.10 , sedangkan listing programnya ada pada lampiran. Tampilan ini akan keluar ketika *user* menekan tombol bermain pada menu utama. Pada tampilan ini, *user* dapat memilih stage yang diinginkan, dan tentu nya tingkat kesulitan setiap stage pun berbeda-beda

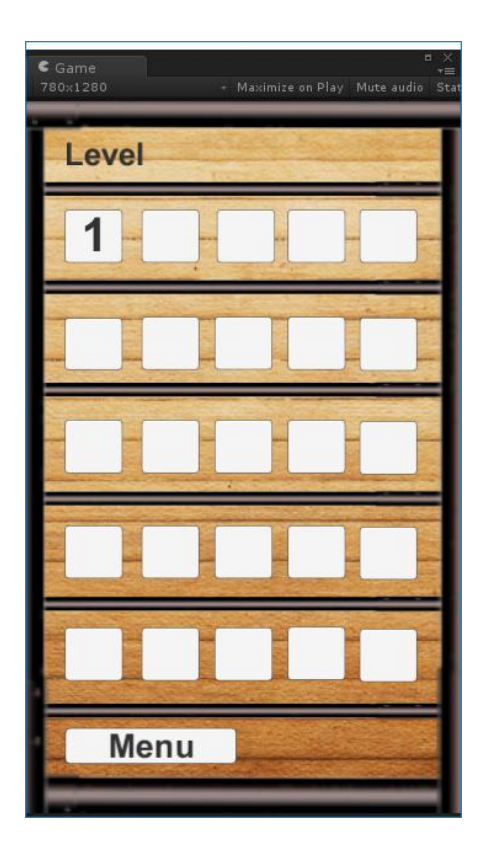

**Gambar 5.2 Tampilan Menu Level**

#### 3. Tampilan Permainan

Tampilan menu utama ini merupakan implementasi rancangan dari menu utama pada gambar 4.11 , sedangkan listing programnya ada pada lampiran. Tampilan ini merupakan tampilan dari permainan, tampilan ini akan keluar jika *user*  memilih stage pada menu stage. Di tampilan ini terdapat darah karakter yang terdiri dari 15 batang berwarna warni yang dimiliki oleh musuh dan karakter *user*, dan *demage bar* yang terdiri dari 4 batang berwarna kuning di bawah darah karakter

Jika ingin memenangkan stage ini, *user* diharuskan untuk mengalahkan musuh dengan menjawab soal yang telah diberikan hingga darah musuh habis jika ingin pindah ke Stage selanjutnya.

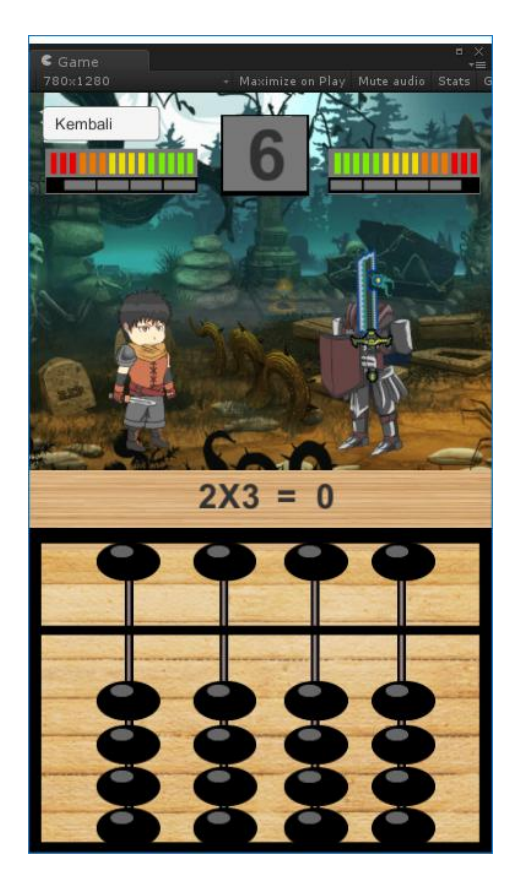

**Gambar 5.3 Tampilan Permainan**

4. Tampilan Sempoa

Tampilan menu utama ini merupakan implementasi rancangan dari menu utama pada gambar 4.12 , sedangkan listing programnya ada pada lampiran. Tampilan ini akan keluar ketika *user* menekan tombol sempoa pada menu utama, Pada tampilan ini, *user* dapat menggunakan sempoa virtual ini sebagai alat bantu untuk perhitungan ataupun hal yang dapat dilakukan dengan sempoa.

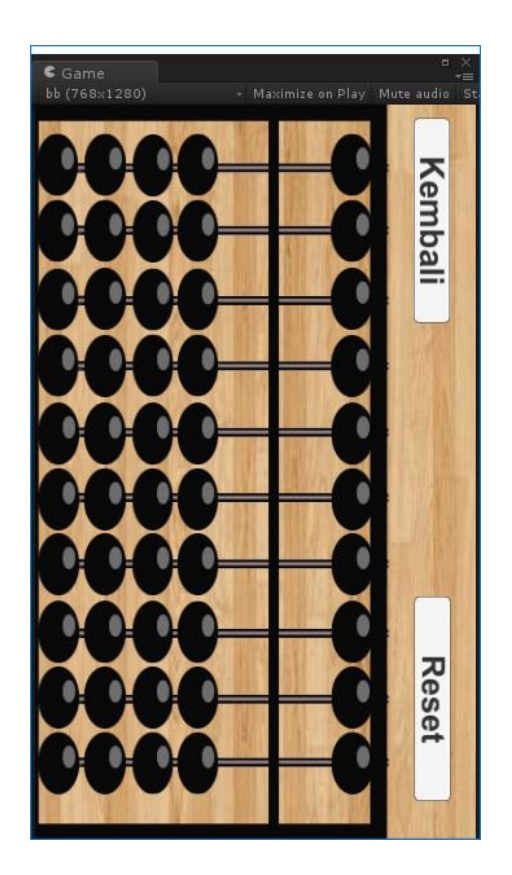

**Gambar 5.4 Tampilan Sempoa**

5. Tampilan Bantuan

Tampilan menu utama ini merupakan implementasi rancangan dari menu utama pada gambar 4.13 , sedangkan listing programnya ada pada lampiran. Tampilan diatas merupakan tampilan yang akan tapil jika *user* memilih tombol Bantuan pada tampilan awal. Pada tampilan ini, terdapat petunjuk atau cara memainkan permainan ini.

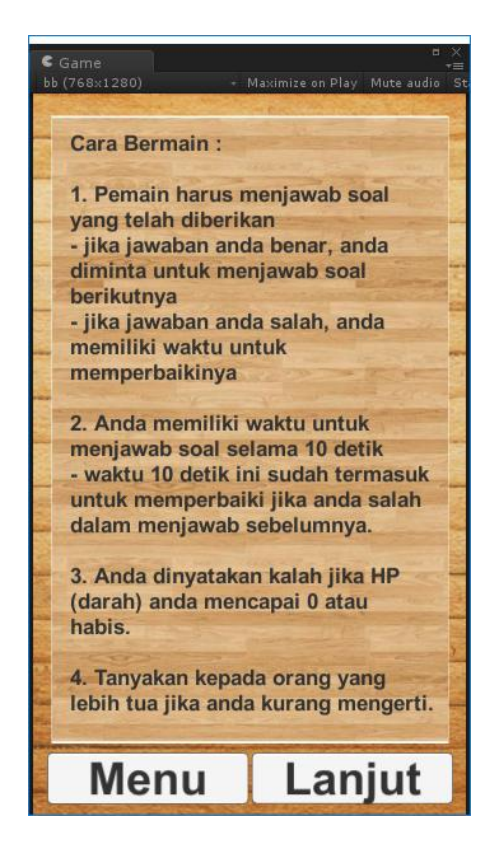

**Gambar 5.5 Tampilan Bantuan**

#### **5.2 PENGUJIAN SISTEM**

Pengujian terhadap sistem yang telah dibuat dilakukan untuk melihat apakah program yang dibuat tersebut telah berjalan sesuai dengan yang di inginkan. Yang dimana kami menggunakan sistem Black Box dikarenakan pengujian ini mengamati hasil eksekusi melalui data uji dan memeriksa fungsional dari perangkat lunak yang dievaluasi dari tampilan luarnya. Dari hasil pengujian tersebut dapat dilihat pada tabel dibawah berikut :

|            | Prosedur      |                 | Keluaran yang  |            |
|------------|---------------|-----------------|----------------|------------|
| Deskripsi  | Pengujian     | Masukan         | diharapkan     | Kesimpulan |
| Pengujian  | Buka aplikasi | Pilih aplikasi  | Menampilkan    | Baik       |
| Menu Utama |               | yang            | interface dari |            |
|            |               | sebelumnya      | Menu awal      |            |
|            |               | sudah terinstal |                |            |

**Tabel 5.1 Pengujian Menu Utama**

# **Tabel 5.2 Pengujian Menu Level**

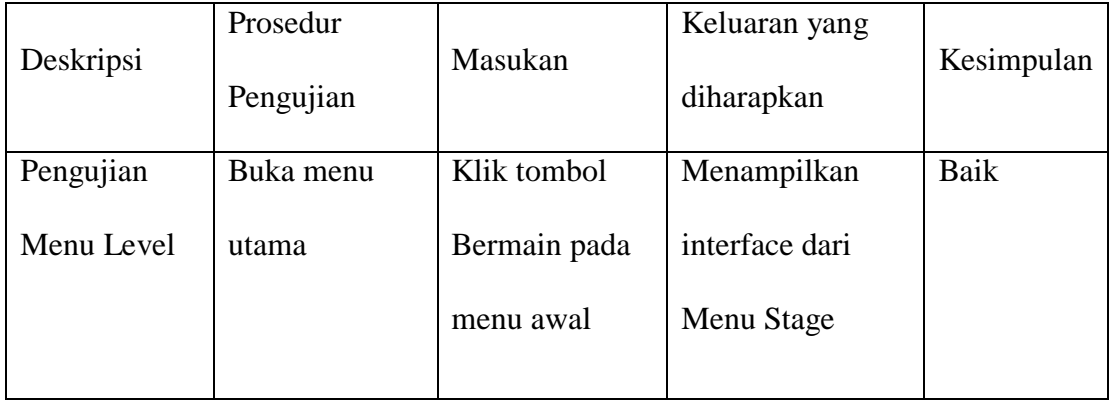

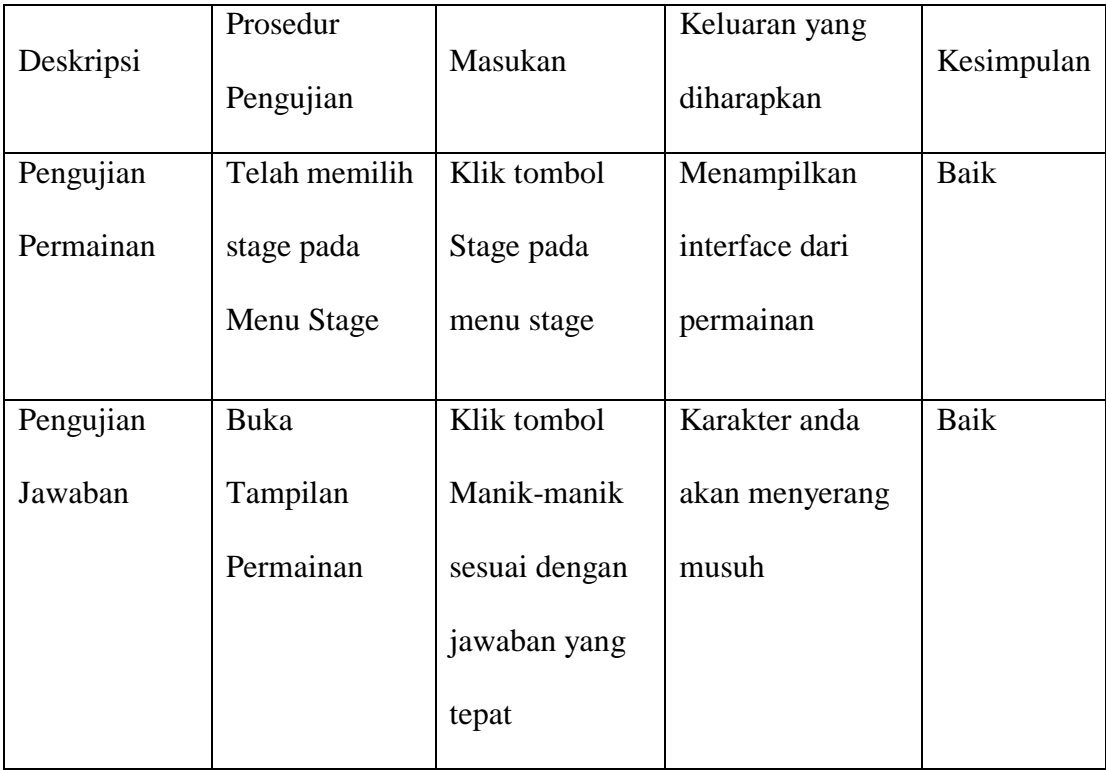

# **Tabel 5.3 Pengujian Permainan**

# **Tabel 5.4 Pengujian Sempoa**

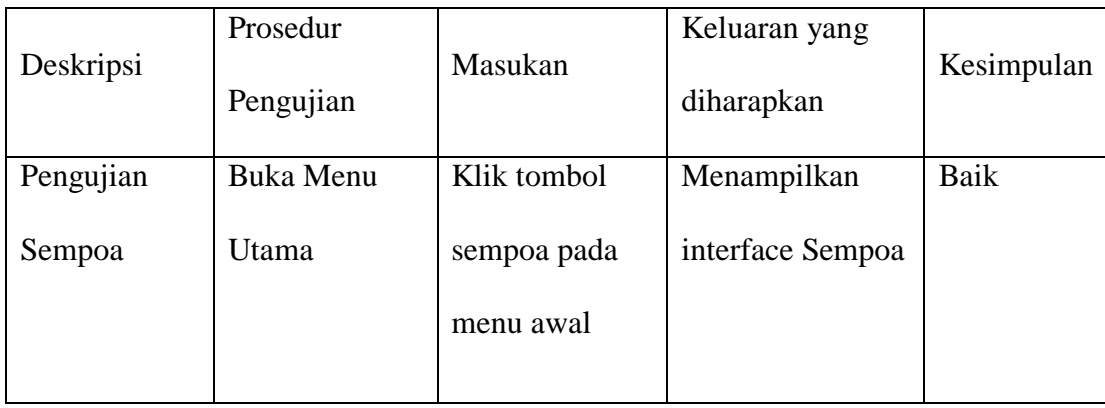

| Deskripsi      | Prosedur<br>Pengujian | Masukan      | Keluaran yang<br>diharapkan | Kesimpulan |
|----------------|-----------------------|--------------|-----------------------------|------------|
| Pengujian      | Buka menu             | Klik tombol  | Menampilkan                 | Baik       |
| Menu           | utama                 | bantuan pada | interface dari              |            |
| <b>Bantuan</b> |                       | menu awal    | menu bantuan                |            |
|                |                       |              |                             |            |
| Pengujian      | Buka menu             | Klik tombol  | Menampilkan                 | Baik       |
| selanjutnya    | bantuan               | selanjutnya  | interface dari              |            |
|                |                       |              | penjelasan lain             |            |
|                |                       |              |                             |            |

 **Tabel 5.5 Pengujian Menu Bantuan**

#### **5.3 ANALISIS HASIL YANG DICAPAI SISTEM**

Berdasarkan analisa dari tampilan-tampilan hasil implementasi serta pengujian perangkat lunak yang dilakukan, diperoleh kesimpulan bahwa aplikasi yang dibuat telah mencapai tujuan yang di inginkan .

Adapun kelebihan dan kekurangan yang dimiliki oleh aplikasi game edukasi ini antara lain sebagai berikut :

Kelebihan :

- 1. Antarmuka(*interface)* yang didesain secara simpel, sederhana dan tidak menggunakan banyak layar, sehingga tidak membingungkan *user*.
- 2. Menggunakan multimedia berupa suara, sehingga membuat *game* lebih menarik.
- 3. Mudah dioperasikan karena desainnya dirancang untuk mudah digunakan.
- 4. Aplikasi ini menggunakan karakter dan animasi sehingga terlihat lebih menarik.
- 5. Adanya bantuan untuk mempermudah penggunaan aplikasi game edukasi ini.

## Kekurangan :

- 1. Kurang nya beberapa animasi.
- 2. Tampilan *interface* masih terlihat monoton.
- 3. Masih terdapat sedikit kesalahan pada perhitungan PP.
- 4. Minimnya suara yang digunakan.